#### **VOLKSWAGEN BANK**

**GMBH** 

### **Votre boitier VWFS photoTAN**

### **Enregistrement initial et activation**

Rapide, pratique et sûr - la banque en ligne avec le dispositif VWFS photoTAN.

Vous trouverez ci-dessous des informations concernant votre connexion au portail en ligne BBO et l'activation de votre boitier VWFS photoTAN.

Les informations détaillées sur le boitier VWFS photoTAN et et ses fonctionnalités figurent dans le manuel d'utilisation envoyé séparément.

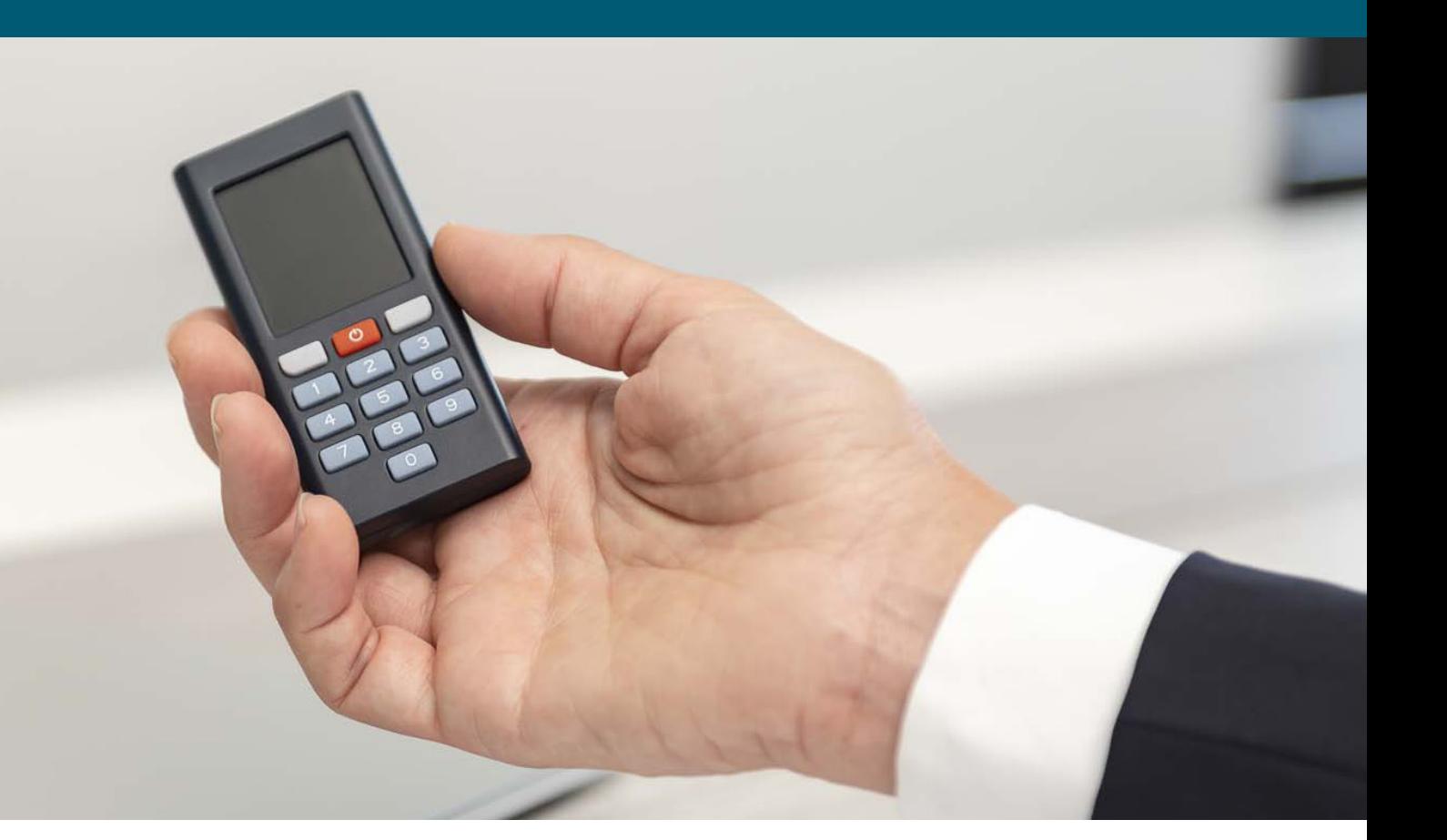

# C'est aussi simple que cela

## **1.** Enregistrement initial

**Si il s'agit de votre première connexion, vous devez disposer de votre lettre d'activation, de votre identifiant, de votre mot de passe à usage unique et de votre boitier VWFS photoTAN.**

- **Entrez votre identifiant personnel et le mot de passe à** usage unique dans les champs"Identifiant" et "Mot de passe". Cliquez sur le bouton "Connexion" pour confirmer votre entrée.
- Lors de l'apparition de l'écran suivant, vous devrez choisir un nouveau mot de passe et le ressaisir une nouvellefois avant de pouvoir confirmer la connexion.

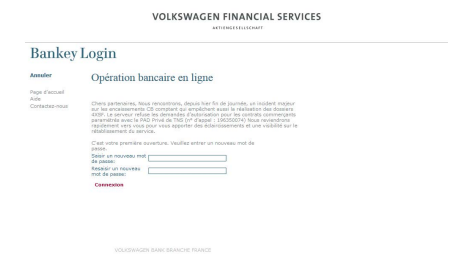

**Veuillez noter :** 

**Le nouveau mot de passe doit comporter au moins 10 caractères (dont 2 chiffres et au moins 1 majuscule/caractère spécial).**

## **2.** Activation

**Vous êtes maintenant automatiquement dirigé vers la gestion de votre boitier VWFS photoTAN.** 

■ Cliquez ici sur "Activer photoTAN" :

Démarrez votre boitier VWFS photoTAN.

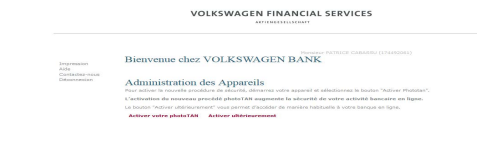

Scannez le graphique d'activation affiché sur la lettre d'activation en utilisant votre boitier et attribuez un code PIN de 4 à 6 chiffres.Une fois cette opération réalisée, un code d'activation à 11 chiffres apparaîtra alors sur

Saisissez le numéro de série de votre boitier ainsi que le code d'activation à 11 chiffres sur votre portail en ligne

VOLKSWAGEN FINANCIAL SERVICES

on pour oet appareil, veuillez scanner l'image dans votre lettre d'activation à l'aide<br>« votre annexe), Saleisser in la roda d'articetive affiché sur votre annexe)

**Confirmez en appuyant sur le bouton "Continuer"** 

Bienvenue chez VOLKSWAGEN BANK

 $11262$ 

Administration des Appareils r le nom de vetre appe 45-6001881-3

 $3681$  304

- Utilisez votre boitier VWFS photoTAN pour scanner le graphique affiché sur votre portail en ligne BBO.
- Saisissez le TAN et confirmez en appuyant sur le bouton "Envoyer"

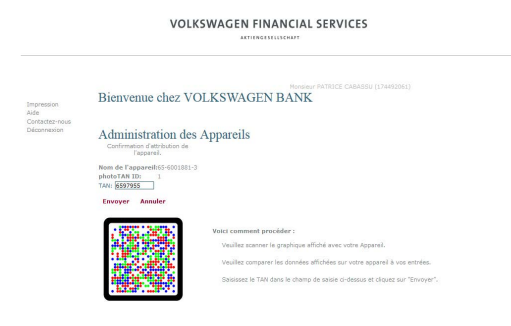

 $\sim$ Si l'activation est réussie, une confirmation apparaîtra sur l'écran de votre portail en ligne BBO.

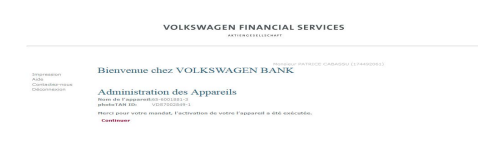

*Veuillez noter :* 

*Tous les éléments du menu ne nécessitent pas une confirmation TAN. Gardez toujours votre boitier VWFS photoTAN à portée de main et suivez les instructions sur la page correspondante.*

Volkswagen Bank GmbH Succursale France

Mail: monetique@fr.vwfsag.de Statut 05/2020

Sous réserve de modifications

l'appareil.

Impression<br>Aide<br>Contectez-nou

BBO.